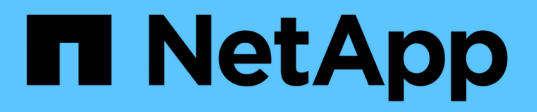

## **Gestión de SM-BC y protección de los datos**

ONTAP 9

NetApp April 24, 2024

This PDF was generated from https://docs.netapp.com/eses/ontap/smbc/smbc\_admin\_creating\_a\_common\_snapshot\_copy.html on April 24, 2024. Always check docs.netapp.com for the latest.

# **Tabla de contenidos**

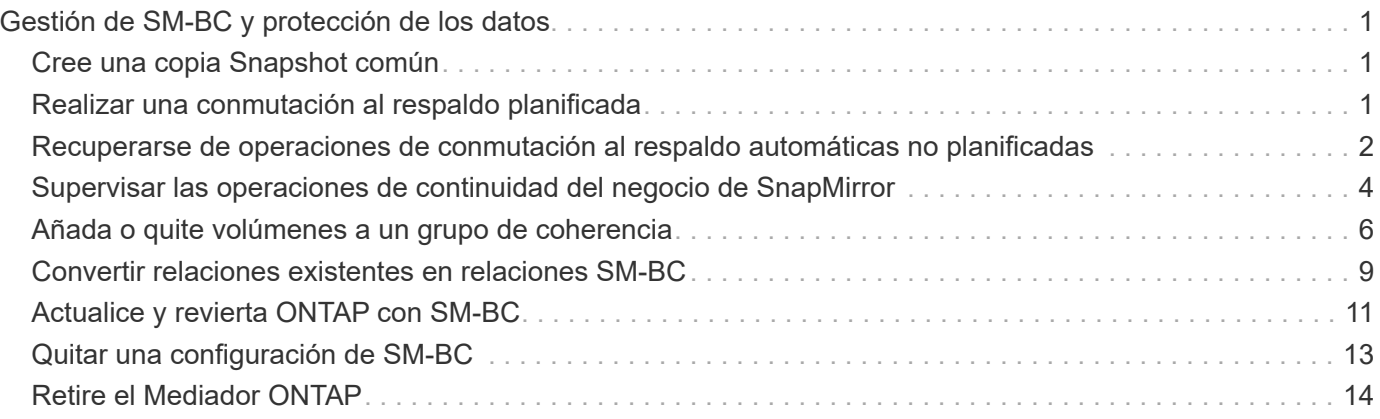

# <span id="page-2-0"></span>**Gestión de SM-BC y protección de los datos**

## <span id="page-2-1"></span>**Cree una copia Snapshot común**

Además de las operaciones de copia de Snapshot programadas regularmente, puede crear un común de forma manual ["Copia Snapshot"](https://docs.netapp.com/es-es/ontap/concepts/snapshot-copies-concept.html) Entre los volúmenes del grupo de coherencia de SnapMirror primario y los volúmenes en el grupo de coherencia de SnapMirror secundario.

## **Acerca de esta tarea**

• En ONTAP 9.8, el intervalo de creación de snapshot programado es de una hora.

A partir de ONTAP 9.9.1, ese intervalo es de 12 horas.

### **Antes de empezar**

• La relación de grupo SnapMirror debe estar sincronizada.

### **Pasos**

1. Cree una copia Snapshot común:

destination::>snapmirror update -destination-path vs1\_dst:/cg/cg\_dst

2. Supervise el progreso de la actualización:

```
destination::>snapmirror show -fields -newest-snapshot
```
## <span id="page-2-2"></span>**Realizar una conmutación al respaldo planificada**

En una conmutación al respaldo planificada, debe cambiar los roles de los clústeres primario y secundario, de modo que el clúster secundario asuma el control del clúster principal. Durante una conmutación por error, lo que normalmente funciona el clúster secundario procesa las solicitudes de entrada y salida localmente sin interrumpir las operaciones del cliente.

Quizás desee realizar una conmutación al respaldo planificada para probar el estado de la configuración de recuperación de desastres o realizar tareas de mantenimiento del clúster principal.

## **Acerca de esta tarea**

El administrador del clúster secundario inicia una conmutación al respaldo planificada. La operación requiere cambiar los roles primario y secundario de manera que el clúster secundario asuma el control del primario. Después, el nuevo clúster principal puede comenzar a procesar solicitudes de entrada y salida de forma local sin interrumpir las operaciones del cliente.

## **Antes de empezar**

- La relación SM-BC debe estar sincronizada.
- No puede iniciar una conmutación al respaldo planificada cuando hay una operación no disruptiva en proceso. Las operaciones no disruptivas incluyen movimientos de volúmenes, reubicaciones de agregaciones y recuperación tras fallos de almacenamiento.

• El mediador ONTAP debe estar configurado, conectado y en quórum.

### **Pasos**

Puede realizar una conmutación al respaldo planificada con la interfaz de línea de comandos de ONTAP o System Manager.

#### **System Manager**

- 1. En System Manager, seleccione **Protección > Descripción general > Relaciones**.
- 2. Identifique la relación de SM-BC que desea conmutar al nodo de respaldo. Junto a su nombre, seleccione la … Junto al nombre de la relación, luego seleccione **Failover**.
- 3. Para supervisar el estado de la conmutación por error, utilice snapmirror failover show En la CLI de ONTAP.

**CLI**

1. Desde el clúster de destino, inicie la operación de conmutación por error:

```
destination::>snapmirror failover start -destination-path
vs1_dst:/cg/cg_dst
```
2. Supervise el progreso de la conmutación por error:

destination::>snapmirror failover show

3. Una vez finalizada la operación de conmutación por error, puede supervisar el estado de la relación de protección de SnapMirror síncrono desde el destino:

destination::>snapmirror show

## <span id="page-3-0"></span>**Recuperarse de operaciones de conmutación al respaldo automáticas no planificadas**

Una operación de conmutación por error no planificada automática (AUFO) se produce cuando el clúster primario está inactivo o aislado. El mediador ONTAP detecta cuándo se produce una conmutación por error y ejecuta una conmutación por error automática no planificada en el clúster secundario. El clúster secundario se convierte al principal y comienza a prestar servicio a los clientes. Esta operación se realiza sólo con la ayuda del Mediador ONTAP.

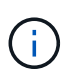

Después de la conmutación automática al respaldo no planificada, es importante volver a analizar las rutas de I/o del LUN del host para que no se pierda las rutas de I/O.

## **Restablecer la relación de protección tras una conmutación al respaldo no planificada**

Puede volver a establecer la relación de protección mediante System Manager o la CLI de ONTAP.

#### **System Manager**

**Pasos**

- 1. Vaya a **Protección > Relaciones** y espere a que el estado de la relación muestre "InSync".
- 2. Para reanudar las operaciones en el clúster de origen original, haga clic en Y seleccione **Failover**.

**CLI**

Puede supervisar el estado de la conmutación automática al respaldo no planificada mediante snapmirror failover show comando.

Por ejemplo:

```
ClusterB::> snapmirror failover show -instance
Start Time: 9/23/2020 22:03:29
           Source Path: vs1:/cg/scg3
      Destination Path: vs3:/cg/dcg3
       Failover Status: completed
          Error Reason:
              End Time: 9/23/2020 22:03:30
Primary Data Cluster: cluster-2
Last Progress Update: -
         Failover Type: unplanned
    Error Reason codes: -
```
Consulte la ["Referencia EMS"](https://docs.netapp.com/us-en/ontap-ems-9131/smbc-aufo-events.html) para obtener más información acerca de los mensajes de eventos y las acciones correctivas.

## **Reanude la protección en una configuración ramificada después de una conmutación al nodo de respaldo**

Si experimenta una conmutación al respaldo en el clúster secundario en la relación de SM-BC, el destino asíncrono de SnapMirror queda en mal estado. Debe restaurar manualmente la protección eliminando y volviendo a crear la relación con el extremo asíncrono de SnapMirror.

#### **Pasos**

- 1. Compruebe que la conmutación por error se ha realizado correctamente: snapmirror failover show
- 2. En el extremo asíncrono de SnapMirror, elimine el extremo de dispersión: snapmirror delete -destination-path *destination\_path*
- 3. En el tercer sitio, cree una relación asíncrona de SnapMirror entre el nuevo volumen primario de SM-BC y el volumen de destino de dispersión asíncrono: snapmirror create -source-path *source\_path* -destination-path *destination\_path* -policy MirrorAllSnapshots -schedule *schedule*

### 4. Resincronice la relación:

snapmirror resync -destination-path *destination\_path*

5. Verifique el estado y el estado de la relación: snapmirror show

## <span id="page-5-0"></span>**Supervisar las operaciones de continuidad del negocio de SnapMirror**

Puede supervisar las siguientes operaciones de continuidad del negocio de SnapMirror (SM-BC) para garantizar el estado de la configuración de SM-BC:

- Mediador ONTAP
- Operaciones de conmutación por error planificadas
- Operaciones automáticas de conmutación al respaldo no planificadas
- Disponibilidad de SM-BC

## **Mediador ONTAP**

Durante las operaciones normales, el estado Mediador de ONTAP debe estar conectado. Si está en cualquier otro estado, esto puede indicar una condición de error. Puede revisar el ["Mensajes del sistema de gestión de](https://docs.netapp.com/us-en/ontap-ems-9131/sm-mediator-events.html) [eventos \(EMS\)"](https://docs.netapp.com/us-en/ontap-ems-9131/sm-mediator-events.html) para determinar el error y las acciones correctivas apropiadas.

## **Operaciones de conmutación por error planificadas**

Puede supervisar el estado y el progreso de una operación de conmutación al nodo de respaldo planificada mediante el snapmirror failover show comando. Por ejemplo:

ClusterB::> snapmirror failover start -destination-path vs1:/cg/dcg1

Una vez finalizada la operación de conmutación al nodo de respaldo, puede supervisar el estado de protección de SnapMirror síncrono desde el nuevo clúster de destino. Por ejemplo:

ClusterA::> snapmirror show

Consulte la ["Referencia EMS"](https://docs.netapp.com/us-en/ontap-ems-9131/smbc-pfo-events.html) para obtener más información acerca de los mensajes de eventos y las acciones correctivas.

## **Operaciones automáticas de conmutación al respaldo no planificadas**

Durante una conmutación al respaldo automática no planificada, puede supervisar el estado de la operación mediante el snapmirror failover show comando.

```
ClusterB::> snapmirror failover show -instance
Start Time: 9/23/2020 22:03:29
           Source Path: vs1:/cg/scg3
      Destination Path: vs3:/cg/dcg3
       Failover Status: completed
          Error Reason:
              End Time: 9/23/2020 22:03:30
Primary Data Cluster: cluster-2
Last Progress Update: -
         Failover Type: unplanned
    Error Reason codes: -
```
Consulte la ["Referencia EMS"](https://docs.netapp.com/us-en/ontap-ems-9131/smbc-aufo-events.html) para obtener más información acerca de los mensajes de eventos y las acciones correctivas.

## **Disponibilidad de SM-BC**

Puede comprobar la disponibilidad de la relación SM-BC mediante una serie de comandos, ya sea en el clúster principal, el clúster secundario o ambos.

Entre los comandos que utiliza se incluyen los snapmirror mediator show comando en el clúster principal y secundario para comprobar la conexión y el estado de quórum, la snapmirror show y la volume show comando. Por ejemplo:

SMBC A::\*> snapmirror mediator show Mediator Address Peer Cluster Connection Status Quorum Status ---------------- ---------------- ----------------- ------------- 10.236.172.86 SMBC\_B connected true SMBC B::\*> snapmirror mediator show Mediator Address Peer Cluster Connection Status Quorum Status ---------------- ---------------- ----------------- ------------- 10.236.172.86 SMBC\_A connected true SMBC B::\*> snapmirror show -expand Progress Source Destination Mirror Relationship Total Last Path Type Path State Status Progress Healthy Updated ----------- ---- ------------ ------- -------------- --------- ------- ------- vs0:/cg/cg1 XDP vs1:/cg/cg1\_dp Snapmirrored InSync - true vs0:vol1 XDP vs1:vol1 dp Snapmirrored InSync - true 2 entries were displayed. SMBC A::\*> volume show -fields is-smbc-master,smbc-consensus, is-smbcfailover-capable -volume vol1 vserver volume is-smbc-master is-smbc-failover-capable smbc-consensus ------- ------ -------------- ------------------------ ------------- vs0 vol1 true false Consensus SMBC B::\*> volume show -fields is-smbc-master,smbc-consensus, is-smbcfailover-capable -volume vol1\_dp vserver volume is-smbc-master is-smbc-failover-capable smbc-consensus ------- ------- -------------- ------------------------ ------------- vs1 vol1\_dp false true true No-consensus

## <span id="page-7-0"></span>**Añada o quite volúmenes a un grupo de coherencia**

A medida que cambian los requisitos de carga de trabajo de la aplicación, es posible que deba añadir o quitar volúmenes de un grupo de coherencia para garantizar la continuidad del negocio. El proceso de añadir y quitar volúmenes en una relación de SM-BC activa depende de la versión de ONTAP que utilice.

En la mayoría de los casos, este es un proceso disruptivo que requiere que se rompa la relación de SnapMirror, se modifique el grupo de consistencia y, a continuación, se reanude la protección. A partir de ONTAP 9.13.1, añadir volúmenes a un grupo de coherencia con una relación de SM-BC activa es una

operación no disruptiva.

#### **Acerca de esta tarea**

- En ONTAP 9,8 a 9,9.1, es posible añadir o quitar volúmenes a un grupo de consistencia mediante la CLI de ONTAP.
- A partir de ONTAP 9.10.1, se recomienda que los gestione ["grupos de consistencia"](https://docs.netapp.com/es-es/ontap/consistency-groups/index.html) A través de System Manager o con la API DE REST de ONTAP.

Si desea cambiar la composición del grupo de coherencia. Para ello, añada o quite un volumen, primero debe eliminar la relación original y, a continuación, volver a crear el grupo de coherencia con la nueva composición.

• A partir de ONTAP 9.13.1, se pueden añadir volúmenes a un grupo de coherencia con una relación de SM-BC activa desde el origen o el destino.

Eliminar volúmenes es una operación disruptiva. Debe interrumpir la relación de SnapMirror antes de continuar eliminando los volúmenes.

#### **ONTAP 9,8-9.13.0**

#### **Antes de empezar**

- No puede comenzar a modificar el grupo de consistencia mientras está en la InSync estado.
- El volumen de destino debe ser del tipo DP.
- El nuevo volumen que añada para expandir el grupo de coherencia debe tener un par de copias de Snapshot comunes entre los volúmenes de origen y de destino.

#### **Pasos**

Los ejemplos que se muestran en dos asignaciones de volúmenes: vol src1 ←→ vol dst1 y.. vol src2 ←→ vol dst2, en una relación de grupo de coherencia entre los puntos finales vs1\_src:/cg/cg\_src y.. vs1\_dst:/cg/cg\_dst.

1. En los clústeres de origen y destino, compruebe que hay una Snapshot común entre los clústeres de origen y destino con el comando snapshot show -vserver *svm\_name* -volume *volume\_name* -snapshot *snapmirror*

```
source:: >snapshot show -vserver vs1 src -volume vol src3 -snapshot
snapmirror*
```

```
destination::>snapshot show -vserver vs1_dst -volume vol_dst3 -snapshot
snapmirror*
```
2. Si no existe ninguna copia Snapshot común, cree e inicialice una relación de SnapMirror de FlexVol:

```
destination::>snapmirror initialize -source-path vs1_src:vol_src3
-destination-path vs1 dst:vol dst3
```
3. Elimine la relación del grupo de consistencia:

destination::>snapmirror delete -destination-path vs1\_dst:vol\_dst3

4. Libere la relación de SnapMirror de origen y conserve las copias Snapshot comunes:

```
source::>snapmirror release -relationship-info-only true -destination-path
vs1_dst:vol_dst3
```
5. Desasigne las LUN y elimine la relación de grupo de consistencia existente:

```
destination::>lun mapping delete -vserver vs1_dst -path <lun_path> -igroup
<igroup_name>
```
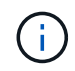

Se anula la asignación de las LUN de destino, mientras que las LUN de la copia principal siguen sirviendo la I/o del host

destination::>snapmirror delete -destination-path vs1\_dst:/cg/cg\_dst

source::>snapmirror release -destination-path vs1\_dst:/cg/cg\_dst -relationship-info-only true

6. **Si está utilizando ONTAP 9.10.1 a 9.13.0,** elimine y recree y el grupo de consistencia en la fuente

con la composición correcta. Siga los pasos de [Eliminar un grupo de consistencia](https://docs.netapp.com/es-es/ontap/consistency-groups/delete-task.html) y después [Configure un único grupo de consistencia](https://docs.netapp.com/es-es/ontap/consistency-groups/configure-task.html). En ONTAP 9.10.1 y versiones posteriores, debe realizar las operaciones de eliminación y creación en System Manager o con la API DE REST de ONTAP; no existe un procedimiento de la CLI.

### **Si está utilizando ONTAP 9.8, 9.0 o 9.9.1, vaya al paso siguiente.**

7. Cree el nuevo grupo de consistencia en el destino con la nueva composición:

```
destination::>snapmirror create -source-path vs1_src:/cg/cg_src
-destination-path vs1 dst:/cg/cg dst -cg-item-mappings vol src1:@vol dst1,
vol_src2:@vol_dst2, vol_src3:@vol_dst3
```
8. Resincronice la relación del grupo de consistencia de objetivo de tiempo de recuperación cero para garantizar que está sincronizada:

destination::>snapmirror resync -destination-path vs1\_dst:/cg/cg\_dst

9. Reasigne las LUN no asignadas en el paso 5:

destination::> lun map -vserver vs1\_dst -path *lun\_path* -igroup *igroup\_name*

10. Vuelva a analizar las rutas de I/o del LUN del host para restaurar todas las rutas a los LUN.

### **ONTAP 9.13.1 y versiones posteriores**

A partir de ONTAP 9.13.1, es posible añadir volúmenes de forma no disruptiva a un grupo de coherencia con una relación de SM-BC activa. SM-BC admite la adición de volúmenes de origen y destino.

Para obtener detalles sobre cómo añadir volúmenes del grupo de coherencia de origen, consulte [Modificar un grupo de consistencia](https://docs.netapp.com/es-es/ontap/consistency-groups/modify-task.html).

### **Añada un volumen desde el clúster de destino**

- 1. En el clúster de destino, seleccione **Protección** > **Relaciones**.
- 2. Busque la relación de SM-BC a la que desea añadir volúmenes. Seleccione : Luego Expandir.
- 3. Seleccione las relaciones de volumen cuyos volúmenes se añadirán al grupo de coherencia
- 4. Seleccione **Expandir**.

## <span id="page-10-0"></span>**Convertir relaciones existentes en relaciones SM-BC**

Si tiene una relación de SnapMirror síncrono entre un clúster de origen y de destino, puede convertirlo en una relación de SM-BC. De este modo, se pueden asociar los volúmenes reflejados a un grupo de coherencia, garantizando un objetivo de punto de recuperación cero en una carga de trabajo de varios volúmenes. Además, puede conservar los snapshots de SnapMirror existentes si necesita revertir a un momento específico antes de establecer la relación SM-BC.

### **Antes de empezar**

• Debe haber una relación de SnapMirror síncrono con un objetivo de punto de recuperación cero entre el clúster primario y el secundario.

- Se deben anular la asignación de todas las LUN del volumen de destino antes de crear la relación de SnapMirror con objetivo de tiempo de recuperación cero.
- SM-BC solo admite protocolos SAN (no NFS/CIFS). Asegúrese de que no hay ningún componente del grupo de consistencia montado para el acceso NAS.

#### **Acerca de esta tarea**

- Debe ser un administrador de clústeres y de SVM en los clústeres principales y secundarios.
- No se puede convertir un objetivo de punto de recuperación de cero en una sincronización de objetivo de tiempo de recuperación de cero cambiando la política de SnapMirror.
- Debe asegurarse de quitar la asignación de las LUN antes de emitir el snapmirror create comando.

Si las LUN existentes en el volumen secundario se asignan y el AutomatedFailover la política se configura, la snapmirror create desencadenará un error.

#### **Pasos**

1. Desde el clúster secundario, realice una actualización de SnapMirror en la relación existente:

destination::>snapmirror update -destination-path vs1\_dst:vol1

2. Compruebe que la actualización de SnapMirror se ha realizado correctamente:

destination::>snapmirror show

3. Desactive cada una de las relaciones síncronas de RPO cero:

destination::>snapmirror quiesce -destination-path vs1\_dst:vol1

destination::>snapmirror quiesce -destination-path vs1\_dst:vol2

4. Elimine cada una de las relaciones síncronas de RPO cero:

destination::>snapmirror delete -destination-path vs1\_dst:vol1

destination::>snapmirror delete -destination-path vs1\_dst:vol2

5. Libere la relación de SnapMirror de origen, pero conserve las copias Snapshot comunes:

source::>snapmirror release -relationship-info-only true -destination-path vs1\_dst:vol1

source::>snapmirror release -relationship-info-only true -destination-path vs1\_dst:vol2

6. Cree un objetivo de tiempo de recuperación cero para grupo relación de SnapMirror síncrono:

```
destination::> snapmirror create -source-path vs1_src:/cg/cg_src -destination
-path vs1 dst:/cg/cg dst -cg-item-mappings vol1:@vol1,vol2:@vol2 -policy
AutomatedFailover
```
7. Resincronice el grupo de consistencia:

destination::> snapmirror resync -destination-path vs1\_dst:/cg/cg\_dst

8. Vuelva a analizar las rutas de I/o del LUN del host para restaurar todas las rutas a los LUN.

## <span id="page-12-0"></span>**Actualice y revierta ONTAP con SM-BC**

La continuidad del negocio con SnapMirror (SM-BC) es compatible a partir de ONTAP 9,8. Actualizar y revertir el clúster de ONTAP tiene implicaciones en su relación SM-BC dependiendo de la versión de ONTAP a la que actualice o revierta.

## **Actualice ONTAP con SM-BC**

Para usar SM-BC, todos los nodos de los clústeres de origen y destino deben ejecutar ONTAP 9,8 o una versión posterior.

Al actualizar ONTAP con relaciones activas de SM-BC, debe utilizar [Actualización automatizada no disruptiva](https://docs.netapp.com/es-es/ontap/upgrade/automated-upgrade-task.html) [\(ANDU\).](https://docs.netapp.com/es-es/ontap/upgrade/automated-upgrade-task.html) El uso de ANDU garantiza que sus relaciones de SM-BC estén sincronizadas y en buen estado durante el proceso de actualización.

No hay pasos de configuración para preparar las implementaciones de SM-BC para las actualizaciones de ONTAP. Sin embargo, se recomienda que antes y después de la actualización, compruebe que:

- Las relaciones de SM-BC están sincronizadas.
- No hay errores relacionados con SnapMirror en el registro de eventos.
- El Mediador está en línea y en buen estado desde ambos clusters.
- Todos los hosts pueden ver todas las rutas correctamente para proteger los LUN.

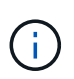

Cuando se actualizan clústeres de ONTAP 9,8 o 9.9.1 a ONTAP 9.10.1 y versiones posteriores, ONTAP crea nuevos [grupos de consistencia](https://docs.netapp.com/es-es/ontap/consistency-groups/index.html) En los clústeres de origen y de destino para las relaciones de SM-BC que se pueden configurar mediante System Manager.

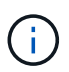

La snapmirror quiesce y.. snampirror resume Los comandos no son compatibles con SM-BC.

## **Vuelva a ONTAP 9.9.1 desde ONTAP 9.10.1**

Para revertir las relaciones de la versión 9.10.1 a la 9.9.1, deben eliminarse las relaciones de SM-BC, seguido por la instancia del grupo de consistencia 9.10.1. Los grupos de consistencia con una relación de SM-BC activa no se pueden eliminar. Todos los volúmenes de FlexVol que se hayan actualizado a 9.10.1 asociados previamente con otro contenedor inteligente o aplicación empresarial en la versión 9.9.1 o anterior ya no se asociarán al revertir. Al eliminar grupos de consistencia no se eliminan los volúmenes constituyentes ni las snapshots granulares de volúmenes. Consulte ["Eliminar un grupo de consistencia"](https://docs.netapp.com/es-es/ontap/consistency-groups/delete-task.html) Para obtener más información sobre esta tarea en ONTAP 9.10.1 y versiones posteriores.

## **Vuelva a ONTAP 9,7 desde ONTAP 9,8**

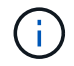

SM-BC no es compatible con clústeres mixtos de ONTAP 9.7 y ONTAP 9.8.

Al cambiar de ONTAP 9.8 a ONTAP 9.7, debe tener en cuenta lo siguiente:

- Si el clúster aloja un destino de SM-BC, no se permite revertir a ONTAP 9,7 hasta que se rompa y se elimine la relación.
- Si el clúster aloja un origen de SM-BC, no se permite revertir a ONTAP 9,7 hasta que se libere la relación.
- Todas las políticas personalizadas de SM-BC SnapMirror creadas por el usuario deben eliminarse antes de revertir a ONTAP 9.7.

Para cumplir estos requisitos, consulte ["Quitar una configuración de SM-BC".](#page-14-0)

#### **Pasos**

1. Realice una comprobación de reversión desde uno de los clústeres de la relación de SM-BC:

cluster::\*> system node revert-to -version 9.7 -check-only

Ejemplo:

```
cluster::*> system node revert-to -version 9.7 -check-only
Error: command failed: The revert check phase failed. The following
issues must be resolved before revert can be completed. Bring the data
LIFs down on running vservers. Command to list the running vservers:
vserver show -admin-state running Command to list the data LIFs that are
up: network interface show -role data -status-admin up Command to bring
all data LIFs down: network interface modify {-role data} -status-admin
down
Disable snapshot policies.
      Command to list snapshot policies: "snapshot policy show".
      Command to disable snapshot policies: "snapshot policy modify
-vserver
     * -enabled false"
     Break off the initialized online data-protection (DP) volumes and
delete
     Uninitialized online data-protection (DP) volumes present on the
local
     node.
      Command to list all online data-protection volumes on the local
node:
     volume show -type DP -state online -node <local-node-name>
      Before breaking off the initialized online data-protection volumes,
     quiesce and abort transfers on associated SnapMirror relationships
and
     wait for the Relationship Status to be Quiesced.
      Command to quiesce a SnapMirror relationship: snapmirror quiesce
      Command to abort transfers on a SnapMirror relationship: snapmirror
     abort
      Command to see if the Relationship Status of a SnapMirror
relationship
     is Quiesced: snapmirror show
```

```
  Command to break off a data-protection volume: snapmirror break
      Command to break off a data-protection volume which is the
destination
     of a SnapMirror relationship with a policy of type "vault":
snapmirror
     break -delete-snapshots
      Uninitialized data-protection volumes are reported by the
"snapmirror
     break" command when applied on a DP volume.
      Command to delete volume: volume delete
     Delete current version snapshots in advanced privilege level.
      Command to list snapshots: "snapshot show -fs-version 9.8"
      Command to delete snapshots: "snapshot prepare-for-revert -node
     <nodename>"
     Delete all user-created policies of the type active-strict-sync-
mirror
     and active-sync-mirror.
     The command to see all active-strict-sync-mirror and active-sync-
mirror
     type policies is:
      snapmirror policy show -type
     active-strict-sync-mirror,active-sync-mirror
   The command to delete a policy is :
    snapmirror policy delete -vserver <SVM-name> -policy <policy-name>
```
Para obtener información sobre cómo revertir los clústeres, consulte ["Revierte ONTAP"](https://docs.netapp.com/es-es/ontap/revert/index.html).

## <span id="page-14-0"></span>**Quitar una configuración de SM-BC**

Si ya no necesita protección SnapMirror sincronizada con un objetivo de tiempo de recuperación cero, puede eliminar su relación SM-BC.

### **Acerca de esta tarea**

- Antes de eliminar la relación SM-BC, se debe quitar la asignación de todas las LUN del clúster de destino.
- Una vez que se anula la asignación de las LUN y se vuelve a analizar el host, el destino SCSI notifica a los hosts que ha cambiado el inventario de LUN. Las LUN existentes en los volúmenes secundarios con objetivo de tiempo de recuperación cero cambian para reflejar una identidad nueva después de eliminar la relación con objetivo de tiempo de recuperación cero. Los hosts detectan los LUN del volumen secundario como nuevos LUN que no tienen relación con los LUN del volumen de origen.
- Los volúmenes secundarios permanecen en los volúmenes de recuperación ante desastres una vez que se elimina la relación. Puede emitir el snapmirror break comando para convertirlos a lectura/escritura.
- No se permite eliminar la relación en el estado fallido cuando no se invierte la relación.

#### **Pasos**

1. En el clúster secundario, quite la relación del grupo de consistencia de SM-BC entre el extremo de origen y el extremo de destino:

```
destination::>snapmirror delete -destination-path vs1_dst:/cg/cg_dst
```
2. En el clúster principal, liberar la relación del grupo de consistencia y las copias Snapshot creadas para la relación:

source::>snapmirror release -destination-path vs1\_dst:/cg/cg\_dst

- 3. Realice una detección repetida del host para actualizar el inventario de LUN.
- 4. A partir de ONTAP 9.10.1, al eliminar la relación SnapMirror no se elimina el grupo de consistencia. Si desea eliminar el grupo de coherencia, debe usar System Manager o la API DE REST de ONTAP. Consulte [Eliminar un grupo de consistencia](https://docs.netapp.com/es-es/ontap/consistency-groups/delete-task.html) si quiere más información.

## <span id="page-15-0"></span>**Retire el Mediador ONTAP**

Si desea eliminar una configuración de Mediador ONTAP existente de los clústeres de ONTAP, puede hacerlo mediante el snapmirror mediator remove comando.

#### **Pasos**

1. Eliminar Mediador ONTAP:

```
snapmirror mediator remove -mediator-address 12.345.678.90 -peer-cluster
cluster_xyz
```
#### **Información de copyright**

Copyright © 2024 NetApp, Inc. Todos los derechos reservados. Imprimido en EE. UU. No se puede reproducir este documento protegido por copyright ni parte del mismo de ninguna forma ni por ningún medio (gráfico, electrónico o mecánico, incluidas fotocopias, grabaciones o almacenamiento en un sistema de recuperación electrónico) sin la autorización previa y por escrito del propietario del copyright.

El software derivado del material de NetApp con copyright está sujeto a la siguiente licencia y exención de responsabilidad:

ESTE SOFTWARE LO PROPORCIONA NETAPP «TAL CUAL» Y SIN NINGUNA GARANTÍA EXPRESA O IMPLÍCITA, INCLUYENDO, SIN LIMITAR, LAS GARANTÍAS IMPLÍCITAS DE COMERCIALIZACIÓN O IDONEIDAD PARA UN FIN CONCRETO, CUYA RESPONSABILIDAD QUEDA EXIMIDA POR EL PRESENTE DOCUMENTO. EN NINGÚN CASO NETAPP SERÁ RESPONSABLE DE NINGÚN DAÑO DIRECTO, INDIRECTO, ESPECIAL, EJEMPLAR O RESULTANTE (INCLUYENDO, ENTRE OTROS, LA OBTENCIÓN DE BIENES O SERVICIOS SUSTITUTIVOS, PÉRDIDA DE USO, DE DATOS O DE BENEFICIOS, O INTERRUPCIÓN DE LA ACTIVIDAD EMPRESARIAL) CUALQUIERA SEA EL MODO EN EL QUE SE PRODUJERON Y LA TEORÍA DE RESPONSABILIDAD QUE SE APLIQUE, YA SEA EN CONTRATO, RESPONSABILIDAD OBJETIVA O AGRAVIO (INCLUIDA LA NEGLIGENCIA U OTRO TIPO), QUE SURJAN DE ALGÚN MODO DEL USO DE ESTE SOFTWARE, INCLUSO SI HUBIEREN SIDO ADVERTIDOS DE LA POSIBILIDAD DE TALES DAÑOS.

NetApp se reserva el derecho de modificar cualquiera de los productos aquí descritos en cualquier momento y sin aviso previo. NetApp no asume ningún tipo de responsabilidad que surja del uso de los productos aquí descritos, excepto aquello expresamente acordado por escrito por parte de NetApp. El uso o adquisición de este producto no lleva implícita ninguna licencia con derechos de patente, de marcas comerciales o cualquier otro derecho de propiedad intelectual de NetApp.

Es posible que el producto que se describe en este manual esté protegido por una o más patentes de EE. UU., patentes extranjeras o solicitudes pendientes.

LEYENDA DE DERECHOS LIMITADOS: el uso, la copia o la divulgación por parte del gobierno están sujetos a las restricciones establecidas en el subpárrafo (b)(3) de los derechos de datos técnicos y productos no comerciales de DFARS 252.227-7013 (FEB de 2014) y FAR 52.227-19 (DIC de 2007).

Los datos aquí contenidos pertenecen a un producto comercial o servicio comercial (como se define en FAR 2.101) y son propiedad de NetApp, Inc. Todos los datos técnicos y el software informático de NetApp que se proporcionan en este Acuerdo tienen una naturaleza comercial y se han desarrollado exclusivamente con fondos privados. El Gobierno de EE. UU. tiene una licencia limitada, irrevocable, no exclusiva, no transferible, no sublicenciable y de alcance mundial para utilizar los Datos en relación con el contrato del Gobierno de los Estados Unidos bajo el cual se proporcionaron los Datos. Excepto que aquí se disponga lo contrario, los Datos no se pueden utilizar, desvelar, reproducir, modificar, interpretar o mostrar sin la previa aprobación por escrito de NetApp, Inc. Los derechos de licencia del Gobierno de los Estados Unidos de América y su Departamento de Defensa se limitan a los derechos identificados en la cláusula 252.227-7015(b) de la sección DFARS (FEB de 2014).

#### **Información de la marca comercial**

NETAPP, el logotipo de NETAPP y las marcas que constan en <http://www.netapp.com/TM>son marcas comerciales de NetApp, Inc. El resto de nombres de empresa y de producto pueden ser marcas comerciales de sus respectivos propietarios.